release\_note\_2010\_updated.txt Release notes for SAFNWC/PPS version 2010 ========================================= 23 April 2010 updated: 20 August 2010 . Contents: --------- 0) About this release 1) Summary of main changes since version 2009 2) Changed requirements on 3rd Party Software 3) Why you should care! 4) Unpacking, building and installing the AHAMAP package - quick guide 5) Unpacking, building and installing the ACPG package - quick guide 6) Unpacking, building and installing the PPS Task Manager - quick guide 7) Configuration of the PPS-system 8) Bug corrections and improvements to PPS-TaskManager since PPS version 2009 9) Bug corrections and improvements to AHAMAP since PPS version 2009 10) Bug corrections and improvements to ACPG since PPS version 2009 11) Documentation 12) Known open issues 13) Reference data 14) PPS viewer and Training Manager tool 15) Third Party Software 16) Disclaimer 17) GAC product quality

===================== 0) About this release =====================

This is release 2010 of the SAFNWC/PPS software package. It contains four sub-packages packed in the following four tar-balls (versioning of the individual packages are CVS-release tags):

- $-$  AHAMAP- $r1.61$
- ACPG-r2.32-without\_testdata
- ACPG-r2.32\_testdata
- PPS\_TaskManager-1.22

In addition the PPS-2010 release contains a "reference dataset" and two extra tools to visualise PPS products and for interactive collection of training and validation data (see bullet 12 below).

This release is adapted to process GRIB-2 files, either as it is, or maybe after a patch. While earlier releases (eg. v2009) does not process GRIB-2 files at all. If you are using ECMWF-data, please be aware of that they will change their products to GRIB-2 format later on.

======================================================================= 1) Summary of main changes since version 2009 =======================================================================

PPS-2010 have several minor and major improvements and changes over PPS-2009. The most significant changes/improvements are as summarised shortly below:

Cloud Mask and Cloud Type: -Thresholds are now corrected according to surface emissivity -Off-line calculation of threshold tables done with RTTOV9 and ECMWF-91 profiles.

-Humidity and temperature range of threshold tables has been considerably expanded -Coastal zone information is used even in processing on satellite swath projection -Introduced new CM tests (spatial coherence over sea and MODIS specific) -Can use sea-ice from NWP-files, if OSISAF sea-ice files are missing. CTTH: -CTTH uses RTTOV-9 now (previously RTTOV-7 was used) General: -Processing of MODIS data enabled for PGE01,02,03 (but pre-processing is still done outside PPS) -Improved processing of GAC data, especially intercalibration of NOAA satellites implemented. Though the product quality for GAC is still lower than for the hrpt products, read more about this in section 17). -The generation of absolute azimuth angles is now possible (optional). This was a specific requirement from the CM-SAF. -The source\_me and the .profile\_pps files are generated on the fly, during configure. -Some bug corrections. - Most importantly: The use of wrong threshold table for the feature T37T12 (only a problem in region processing mode) is now corrected. See SPR-376/SMR-354. This bug, if/when not corrected results in a slight overestimation of cloudiness, especially wintertime. -Changed from Numeric to NumPy, and removed dependency on Scientific Python. -Adaptation to HDF5 library version 1.8, and corresponding HLHDF upgrade. -Changed from EMOS to GRIB-API. Processing for GRIB2-files have not been fully tested yet. It is still possible to build PPS against the EMOS-library (as before) but in the future this option will removed in favour of the GRIB-API software. GRIB-API is needed in order to be able to read GRIB2 files. -Many minor improvements and technical changes. Some of the most important ones are: Removal of remaining (smaller) memory leaks, and making threading in

PGE03 configurable.

PPS Task Manager:

With v2010 it is possible to synchronise PPS with the local overpass schedule provided by your HRPT reception station, provided you have eaither a MEOS station from Kongsberg Spacetec or a VCS based system. These adaptations were previously delivered off-line to the users we knew ran PPS via the Task Manager and were equipped with such systems (VCS or MEOS). If you have another type of satellite reception station, please send us a mail and we can see if we are able to work out a solution for you.

For more details see the separate documents: change\_history\_xxx.txt (xxx=ACPG/AHAMAP/PPS\_TaskManager) (see also section 10-12 below), or consult the list of SPRs/SMRs at the NWCSAF Help Desk. You can also read the slides presenting v2010. All documents mentioned are available on the NWCSAF Help Desk.

The changes to PPS as outlined above have the following implications on your environment:

<sup>=============================================</sup> 2) Changed requirements on 3rd Party Software =============================================

- Numeric is not more needed. Should preferably be removed from your system if possible
- Scientific Python is not needed any more.
- The HDF5 library should be upgraded to 1.8.x, and the latest (1.8.4 at the time of writing) is recommended.
- The HLHDF library installed should be at least v0.79 (provided from SMHI).
- Numpy version 1.2.0 or later should be installed
- EMOS lib is not needed anymore
- GRIB-API version 1.8.0 (or later) should be installed

As already mentioned above, you can choose to skip the GRIB-API for the time being, and use the EMOS-library instead, as before. But, please be aware that very soon (probably later this year) you will get a PPS patch to be able to ingest GRIB edition 2 files, and then the GRIB-API is a requirement. So better change now!

======================= 3) Why you should care! =======================

This release is adapted to process GRIB-2 files, either as it is, or maybe after a patch. While earlier releases (eg. v2009) does not process GRIB-2 files at all. If you are using ECMWF-data, please be aware of that they will change their products to GRIB-2 format later on.

If you are running PPS-v2009 on local data over northern and central Europe, there is no very strong or urgent need for you to upgrade to v2010, provided you solve the bug described in SPR-376/SMR-354. The validation studies done so far with v2010 (mainly over European land surface using Synop reports), show very little change in performance compared to v2009, and actually a slight degredation (though very small) of the cloud mask is observed. This, slight degredation we attribute to a new need for tuning of the thresholds, after the threshold calculation has changed (with new RTM model and database, and use of actual land surface emissivities).

The major asset of v2010, lies in the global performance, where significant improvements are observed especially over barren and desert land areas. The cloud mask over sea is also improved picking up more cloud contaminated pixels, however, this improvement we have not yet quantified.

Also the new and more consistent and accurate derivation of thresholds (both land and sea) we think will make a positive impact once we have had time to do a careful tuning. This tuning is expected to be ready later this year, and if an improvement is seen we will release these tuned threshold-offsets to the PPS users.

The many technical improvements, e.g. changing from RTTOV-7 to version 9, getting rid of old Numeric and adapting to the new HDF5-1.8.x series, are important changes that we think will improve the overall usefulness of PPS, now and in the future. (In the HDF5-1.8.x release notes it says: "Improvemens to speed, compression and stability".)

======================================================================= 4) Unpacking, building and installing the AHAMAP package - quick guide ======================================================================= Go to a place where you want to keep the source code:

> tar xvfz ahamap-r1\_61.tgz

Ex. (configure command in one line):

release\_note\_2010\_updated.txt > ./configure --prefix=/local\_disk/opt/AHAMAP/1\_61 --with-proj=/opt/PROJ4/current/include,/opt/PROJ4/current/lib --with-python=yes --with-aapp=/localdisk/opt/AAPP/6\_12 --with-numpy=/usr/lib64/python2.5/site-packages/numpy/core/include/numpy > make

> make check

> make install

It is recommended that you use AAPP of version 6.6 or later. Earlier it has been recommended to configure without AAPP, but now it is recommended to use AAPP. It is a necessity if you want PPS to run on global Metop!

======================================================================= 5) Unpacking, building and installing the ACPG package - quick guide =======================================================================

The acpg package is packed in two tar-balls. One contains source code and static data and the other one contains test data. The unpacking should be done like this, standing where you want to have the source distribution located: > tar xvfz acpg-r2\_32-without\_testdata.tgz > tar xvfz acpg-r2\_32\_testdata.tgz Build and install the ACPG package: Ex. (configure command in one line): > ./configure --prefix=/local\_disk/opt/ACPG/2\_32 --with-proj=/usr/local/include,/usr/local/lib --with-ahamap=/local\_disk/opt/AHAMAP/1\_61 --with-hlhdf=/local\_disk/opt/HLHDF/0\_79 --with-grib\_api=/local\_disk/opt/GRIB\_API/1\_8\_0 --with-aapp=/local\_disk/opt/AAPP/6\_12 --with-rttov=/local\_disk/opt/RTTOV9/9\_3 --with-numpy=/usr/lib64/python2.5/site-packages/numpy/core/include/numpy --datadir=/local\_disk/data/pps --sysconfdir=/local\_disk/data/www > make > make check > make install > make install-data > make install-www Please be aware that in earlier versions of PPS you would configure the use of AAPP like this: '--with-aapp=/local\_disk/opt/AAPP/6\_12/AAPP'. Now the trailing 'AAPP' should be omitted! Installation of course provides you have the necessary 3rd-party software installed. See the software users manual! You need hdf5 version 1.8.1, or later. You need hl-hdf version 0.79, or later While running the configure command, the files source\_me and .profile\_pps are build, from the content of the configure command. ======================================================================= 6) Unpacking, building and installing the PPS Task Manager - quick guide ======================================================================= If it is the first time you install the TM please refer to the SUM. Unpack the TM tar ball:

> tar xvfz PPS\_TaskManager-r1\_22.tgz

Install the PPS Task Manager:

 First make sure the install.ksh script is executable. If not: > chmod u+x install.ksh

If you are really lazy you can copy a previous installation history file (e.g. .tm\_install\_settings.lxserv16) to the top level directory and edit it as you wish (or leave it unchanged) and then do a re-installation: > ./install.ksh reinstall

You will get at least one question, and possibly three. Anwser as follows: 1) Answer yes ("y") on the first question.

2) Answer create ("c") on the second question.

3) Answer create ("c") on the third question, and you are done!

NB!: The module pps-Distribute is per default set up to be run just prior to the pps-Control module (see the module\_config.py.tpl). The ppsDistribute.py (under acpg/scr) is, however, adapted to the needs at SMHI, and should be turned off or adapted to your local needs (for distribution).

======================================================================= 7) Configuration of the PPS-system =======================================================================

### PPS-TM:

======

The PPS-Task Manager is being configured, at least partly, during the interactive installation process (when invoking the script install.ksh). During the interactive installation you have to anwser some questions and the parameters you define are being entered into the installed python files. It makes use of template files (<python-filename>.tpl) which are being converted to .py files upon installation.

After installation you can change the configuration settings (including the parameters you just specified) in a number of configuration files. The most frequently visited files and parameters are given here below:

#### module\_config.py:

You should check and modify (according to your local environment and requirements) most of the parameters available.

Parameters which should (normally) not be changed:

\* NOT\_ALLOWED\_USER\_REQUESTS

\* EXCLUSIVE\_MODULES

\* TIME\_ONLINE\_PRODUCTS\_FINISHED

We run currently with these settings (parameters which are changed only seldomly): PRODUCTION\_PRIORITY = 1 NUMBER\_OF\_SIMULTANEOUS\_ORDERS=1

### comm\_config.py

It contains only three parameters, and these have been set (hopefully correctly) during your installation! However, it is crucial for the TM communication with ACPG that you use correct server-names and ports, of course! Check pps\_comm\_config.cfg from the ACPG installation, see below

schedule\_config.py SATELLITE\_PRIORITIES

tm\_config.py

#### ACPG: ====

pps\_basic\_configure.py

- \* Perhaps you need to adjust the parameter NWP\_TIME\_RESOLUTION? \* Be sure to have the right prefix NWP\_FILE\_PREFIX matching your
	- NWP model!
- \* Maybe you would like to adjust the parameter MAX\_NUM\_OF\_MISSING\_DATA[aid] to allow for less or more no-data pixels inside each product area.
- \* Adjust the switch for 'moving window' option for CTTH semi transparent correction algorithm: # Example: for pltfrm in NOAA\_METOP\_LIST: CTTH\_WITH\_SHIFT\_PLATFORM\_AREAS[pltfrm]["sswe"]=1 (when set to "1" the moving window option is ON and the result is more valid data on the cost of a longer processing time.)
- \* For running PPS in satellite projection the parameter is CTTH\_WITH\_SHIFT\_PLATFORM.
- \* Perhaps you want to adjust the dictionary IMAGES, controlling which areas and products that will have images generated, and in which format.
- \* Perhaps you want to adjust the parameter THUMBNAIL\_IMG\_SIZE to control the size of the thumbnail images. It is currently set to xsize/3 times ysize/3 (where xsize,ysize are the dimensions of the original product images).
- \* Perhaps you want to adjust the parameter OVERLAY controling which areas and product images that will have coast lines and political borders printed on the image.

### grib\_config.cfg Configure for you local (or ECMWF) NWP model.

Be sure to point out the correct translation table if such one is needed!

## region\_config.cfg:

Do you have all the region definitions needed available in here?

# pps\_config\_common.cfg:

Normally you would only need to adapt the parameter LOG\_COMMUNICATION:

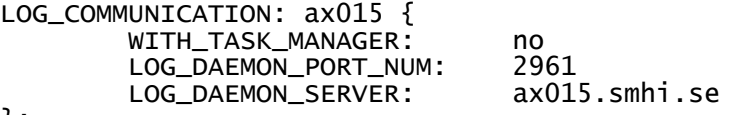

};

Be sure to enter a "yes" above if you wish to run the ACPG through the task manager. And, specify the port number and server adress corresponding to where the log-daemon is running.

It could also be that you do not want to use OSISAF ice maps,

release\_note\_2010\_updated.txt then you set WITHOUT\_SEAICE to yes. You find this parameter under PGE01. .profile\_pps: SM\_OVERWRITE=0 SM\_LOGGING=0 SM\_WITH\_CTTH\_ST\_SHIFT=0 Make sure DIR\_NAVIGATION points to the directory where you have the sub-directories with AAPP satpos files, ephemeris files and orbit parameters. E.g.: ana ephe orb\_elem satpos tle\_db tmp tracking

Areas: ======

The area/region definitions shall be available only at one place, namely in the region\_config.cfg file. Please avoid having permanent definitions in the pcs/area plugin files!

If a new area/region is created, remapped physiography data needs to be generated first and the file should be put in the directory holding the remapped physiography files, which is normally ...import/AUX\_data/remapped.

The list of areas/regions you want to consider for your local PPS-production should be defined in pps\_basic\_configure.py. There is a parameter called AREALIST that sets all the area-ids of interest. Something which is often causing a little confusion, is that when you want PPS operated from the Task Manager you will also have to set up the areas in the PPS-TM config-file module\_config.py. Here the parameter MODULE\_PRODUCT\_AREAS specify the areas which will be considered for PPS when run from the TM. But these area-ids should also be available in the pps\_basic\_configure.py. One thing which may not seem obvious is that if an area-id in the MODULE\_PRODUCT\_AREAS parameter of the module\_config.py file is not available in pps\_basic\_configure.py, you will still however see that e.g. AvhrrOnAreas.py detects this area as something which should be considered and it will attempt to produce remapped AVHRR data also for that area.

See the SUM for further details!

================================================================= 8) Bug corrections and improvements to PPS Task Manager since PPS version 2009

=================================================================

See change history in a separate document available on Helpdesk: SW packages&patches - the PPS-document page.

See the also summary above (section 1), or consult the list of SPRs/SMRs at the NWCSAF Help Desk.

===================================================================== 9) Bug corrections and improvements to AHAMAP since PPS version 2009 =====================================================================

See change history in a separate document available on Helpdesk: SW packages&patches - the PPS-document page.

See the also summary above (section 1), or consult the list of SPRs/SMRs at the NWCSAF Help Desk.

=================================================================== 10) Bug corrections and improvements to ACPG since PPS version 2009 ===================================================================

See change history in a separate document available on Helpdesk: SW packages&patches - the PPS-document page.

See the also summary above (section 1), or consult the list of SPRs/SMRs at the NWCSAF Help Desk.

================= 11) Documentation =================

There is a new scientific Validation Report since PPS 2009. For the other documents available, there are some updates. Please download the documentation from the NWCSAF Help Desk!

==================== 12) Known open issues ====================

Remaining issues:

 -PPS v2010 has not been run with full GRIB-2 files. Though, parts of GRIB-2 files have been tested, and is working. If it turns out necessary, there will be a patch of PPS v2010 for GRIB-2 usage. -PPS v2010 has not been run on python 2.6 or python 3.0. We plan to have PPS v2011 running on python 2.6.

There are a no open Software Problem Reports (SPRs).

================== 13) Reference data ================

Six sets of reference data with final results and intermediate (temporary) output of PPS running version 2010 on the testdata is available:

 noaa16\_20020429\_1129\_08252\_germ\_pps-v2010\_lxutv10.tgz noaa17\_20020912\_1954\_01139\_germ\_pps-v2010\_lxutv10.tgz metop02\_20070227\_0951\_01857\_sval\_pps-v2010\_lxutv10.tgz metop02\_20070227\_0951\_01857\_germ\_pps-v2010\_lxutv10.tgz noaa18\_20061121\_0159\_07751\_sval\_pps-v2010\_lxutv10.tgz noaa18\_20061121\_0159\_07751\_germ\_pps-v2010\_lxutv10.tgz

The two datasets with the area "sval" (Svalbard) uses OSISAF ice concentration data. Only the area "germ" uses the moving window option.

It contains intermediate and final output of running the PPS on the testdata included in the acpg-subpackage. This reference dataset was generated on the production environment at SMHI (Redhat Enterprise Linux 5.1 with gcc/fortran 4.1.2).

The following local environment was used:<br>ACPG Version : 2.31 ACPG Version : 2.31 HDF5 Version : 1.8.4 PROJ Version : 4.7.0<br>ZLIB Version : 1.2.3 ZLIB Version : 1.2.3 AHAMAP Version: 1.61<br>Pmw version: 1.3.2 Pmw version: 1.3.2<br>Python version: 2.4.3 Python version: 2.4.3 Tkinter version: 2.4.3 Tk/Tcl: 8.4.1<br>NumPv version: 1.4.0 NumPy version: 1.4.0 PIL: 1.1.6 jpeg: 6b .<br>HL-HDF: 0.79<br>RTTOV: 9.3 RTTOV: GRIB-API: 1.8.0 AAPP: 6.8 SM\_COASTALZONE\_LIMIT = 64 SM\_LANDSEA\_FRACTION\_MAX = 255

======================================= 14) PPS viewer and Training Manager tool =======================================

As a an extra "bonus" to PPS we have included a simple "PPS product viewer" written in Python using Tk/Tcl. It may serve as a tool for application managers and researchers. It is not intended for use at the forecasters desk, on the other hand it may serve as an inspiration for those in charge of developing general purpose (including remote sensing / satellite) image display systems. It has a rather neet feature where it is possible to focus on the same object simultaneously in a PPS product and a AVHRR RGB image. The PPS viewer comes as a tar-ball and has a small README-file:

ImageViewer-r1\_26.tgz

As this application needs the SMHI training manager tool, we have included this as well, as well as a small application for extracting NWP profile data from a Hirlam (or ECMWF) Grib file:

 TrainingManager-r2\_06.tgz ExtractNwpProfile-r0\_15.tgz

Please install the above applications in reverse order of listing. I.e, first ExtractNwpProfile, then TrainingManager and finally ImageViewer. The Training Manager tool comes with a User Manual. The SMHI NWCSAF/PPS development team very much appreciate if users would contribute to the collection of AVHRR training data using this tool (or similar inhouse version) in the future!

======================================= 15) Third Party Software =======================================

The Software Versions Document (SVD) and the SUM outlines the third party software needed in order to install and run PPS. The changes since version 2009 are: -Numeric has been replaced by NumPy -ScientificPython is not used any more.

-hdf5 has been upgraded from v1.6.x to v1.8.x

- -hl-hdf has been upgrade from v0.54 to v0.79. Please note that this change is not compatible; you can not run PPS v2010 on old hl-hdf:s and you can not run PPS v2009 on new hl-hdf.
- -EMOS has been replaced by GRIB-API. Though you can still configure for using EMOS. If you have GRIB-files, both would go. If you have GRIB2-files you need to use GRIB-API; but our code is not yet tested with complete GRIB2-files.

=======================================

16) Disclaimer =======================================

Both disclaimers below were also issued (in similar wording) with version 2009.

- 1) ifort on Intel: No testing of version 2010 with Intel Fortran compilers done. We expect that PPS-v2010 will not work as is with these compiler suites. If anyone needs ifort on linux we will try to see if it is feasable to accommodate the adaptations needed.
- 2) Performance over Antarctica: The performance of PPS over Antarctica is problematic. We have so far done no validation over that area, and there are known problem issues there: \* The landuse (land/sea mask) is generated from the USGS GTOPO30 database as the USGS Global Land Characterization database does NOT include
	- Antarctica! There are likely to be inaccuracies in the land/sea mask as a consequence of this.
- \* We do not yet use the OSISAF Ice maps for the southern hemisphere. \* The IR calibration from AAPP sometimes with the current AHAMAP generate nodata values due to very cold temperatures. This result in nodata values in the PPS products (black dots in images - noisy pattern).
- 3) GAC product quality The product quality for GAC is still lower than for the hrpt products, read more about this in section 17).

=======================================

17) GAC product quality =======================================

PPS version 2010 includes an improved interface to process basic images and cloud products based on the NOAA AVHRR GAC data record (i.e., reduced 4 km resolution global AVHRR data).

The main improvement in this version consists of implemented calibration corrections for the full series of NOAA satellites (i.e., NOAA-7 to NOAA-19 and Metop) in order to produce historically consistent AVHRR GAC radiances. Corrections were derived from Simultaneous Nadir Observations comparing AVHRR radiances with MODIS radiances and comparisons with various stable reference targets on the Earth surface (Heidinger and Straka, 2010).

PPS-derived cloud products for GAC data are also provided but users should be aware of the need for additional tuning and development activities in order to achieve the same product quality as for HRPT full resolution products. For example, spatial coherence tests over oceanic surfaces need to be retuned to the coarser GAC resolution since current products give too many clouds over ocean surfaces. A PPS software patch including retuned and improved GAC cloud products is expected before the end of 2010.

Reference: Hedinger, A.K. and W. Straka, 2010: Deriving and Inter-sensor consistent Calibration for the AVHRR Solar Reflectance Data Record. Submitted to Int. J. Remote Sens.

Adam Dybbroe and Sara Hornquist, SMHI